#### **3. Paslaugų gavėjo vadovas**

**3.1. Prisijungimas prie sistemos**

**2** Prisijungimas

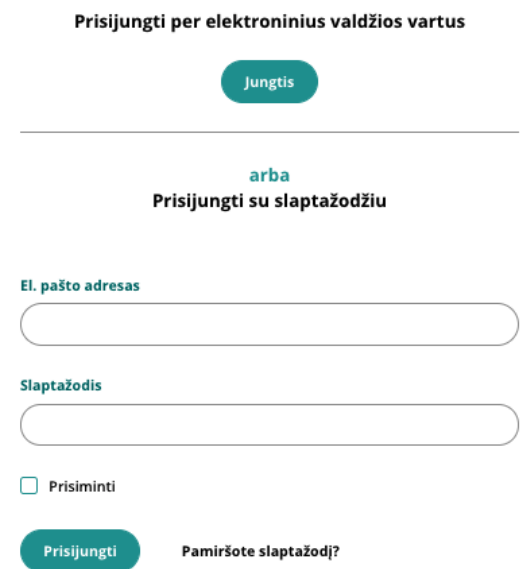

Prisijungimas prie sistemos galimas per Elektroninius Valdžios Vartus arba su El. pašto adresu ir slaptažodžiu. Pamiršus slaptažodį, yra funkcija jam priminti kur tereikės suvesti savo el. pašto adresą.

## **3.2. Registravimasis sistemoje**

#### **3.2.1. Jungtis per elektroninius valdžios vartus**

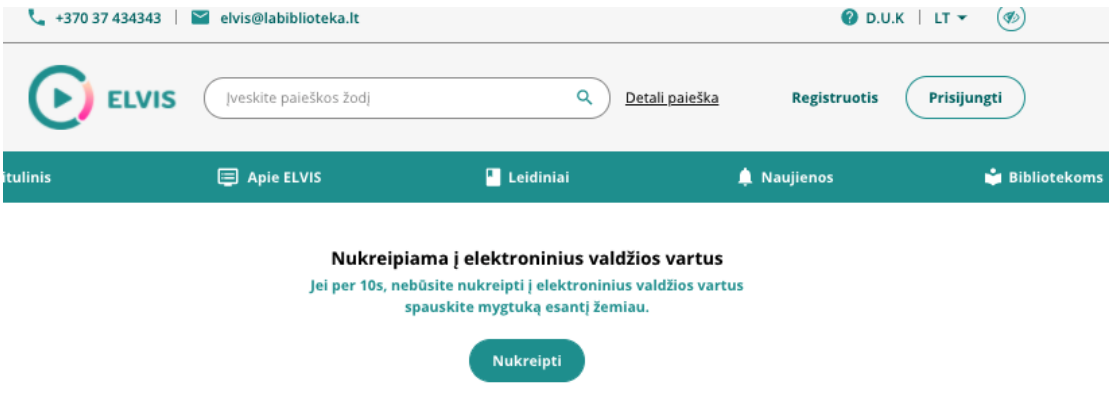

Paspaudus jungtis, jūs būsite nukreipti į Elektroninių valdžios vartų svetainę ir ten suvedę savo identifikacinius duomenis, bei patvirtinę savo tapatybę - pakliūsite į svetainę. Jūsų duomenys bus užpildyti iš Valdžios vartų svetainės, tačiau rekomenduočiau užeiti į savo profilį ir juos dar pasitikrinti ar viskas atitinka.

### **3.2.1. Registruotis su slaptažodžiu**

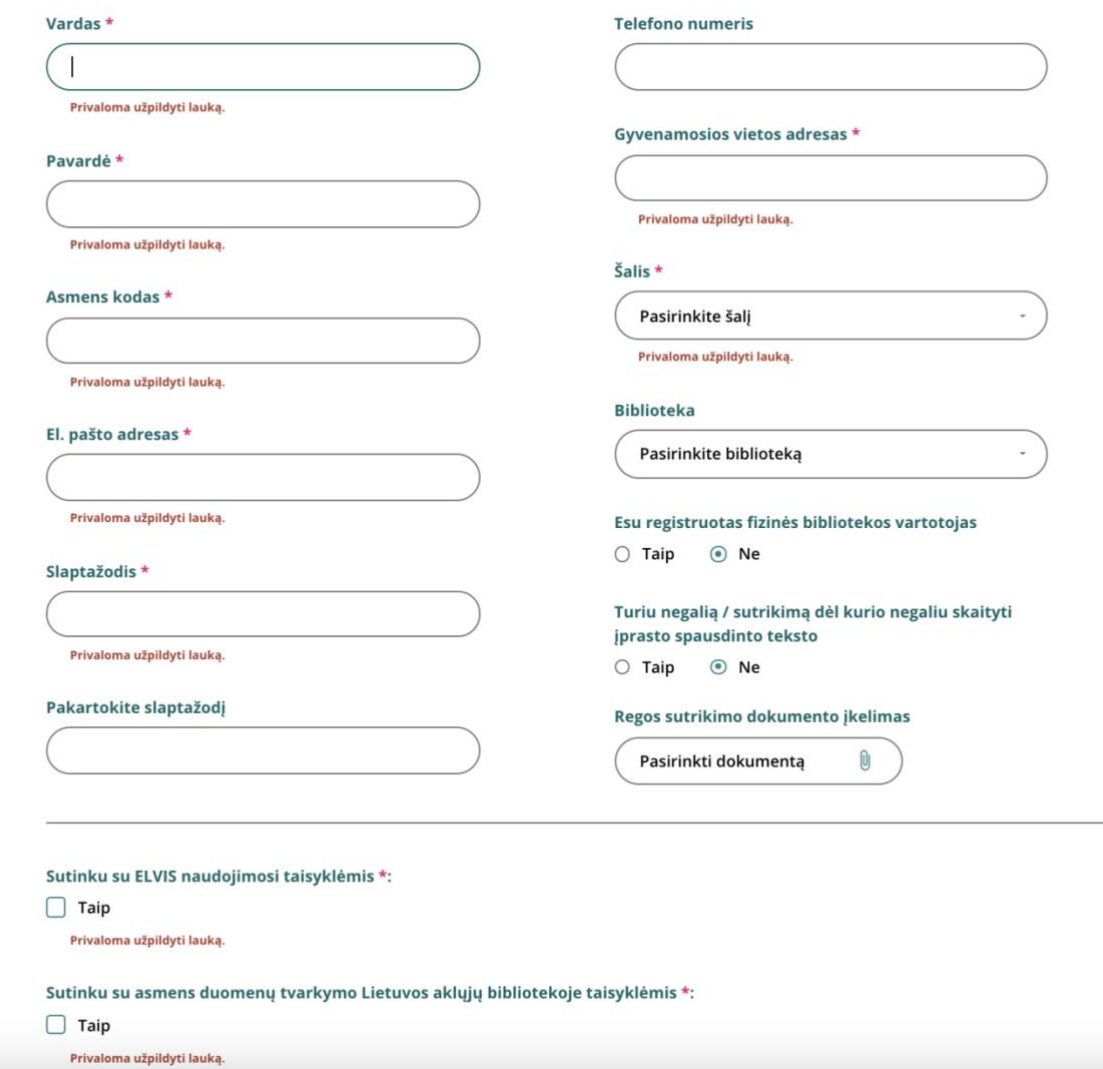

Užpildome privalomus laukus, iš jų neprivalomas tik telefono numeris, bibliotekos pasirinkimas ir negalią įrodantis dokumentas. Paspaudus registruotis esate užregistruojamas.

#### **3.3. Mano profilis**

Nuėję į Mano Profilis, ten rasite tris pagrindinius blokus: Pranešimai, Mano duomenys ir Mano Leidiniai.

### **3.3.1. Mano duomenys.**

Prie mano duomenų, galėsite:

- Redaguoti jūsų registracijos metu suvestus duomenis;
- Pasikeisti slaptažodį;
- Pridėti ar pasikeisti nuotrauką;
- Pridėti regos sutrikimą patvirtinantį dokumentą.

#### ≛ Mano Profilis

Rašyti žinutę

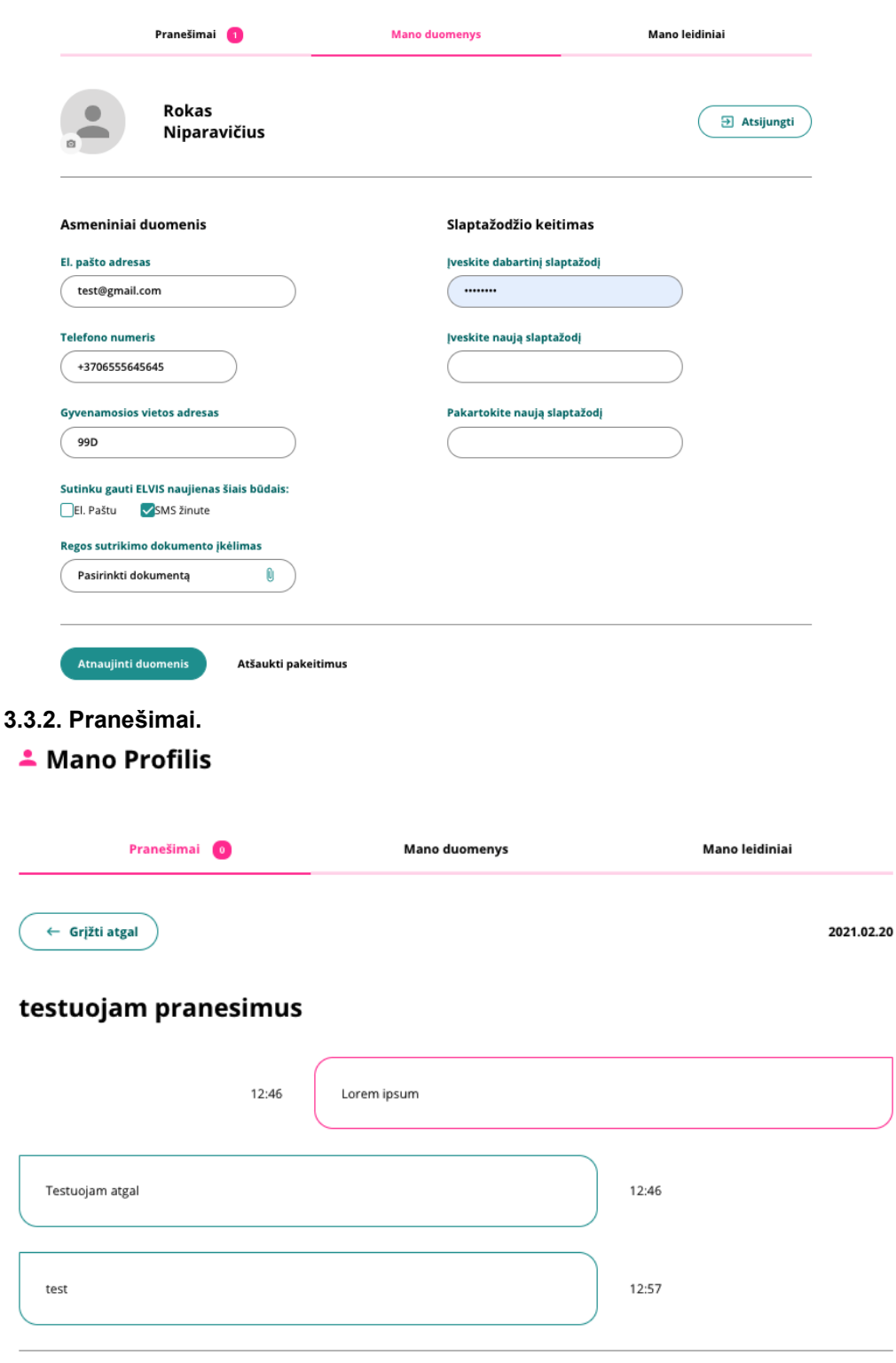

Čia galite susirašinėti su administracija, norėdami užduoti tam tikrus klausimus, pasiūlyti diktorių ar tam tikrą leidinį įgarsinimui. Susirašinėjimas vyksta "chat" principu, kur matosi žinučių istoriją.

 $\blacktriangleright$  Išsiųsti

### **A Mano Profilis**

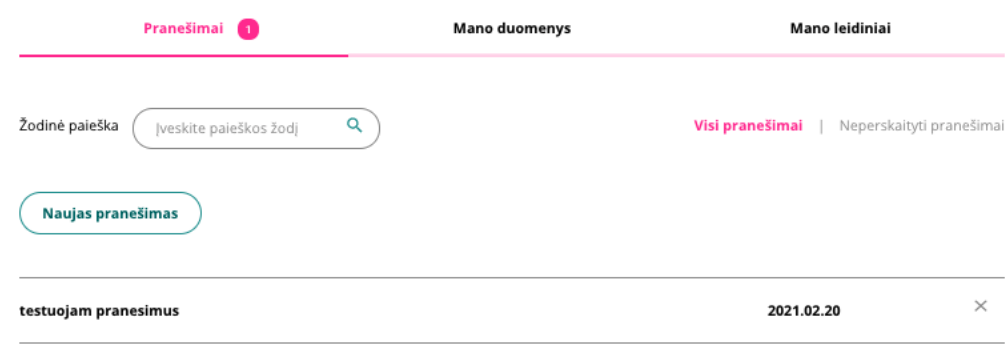

Gavus naują pranešimą, prie pranešimų užsidegs papildomas skaičius, o pranešimo tema bus paryškinta.

#### **3.3.3. Mano leidiniai.**

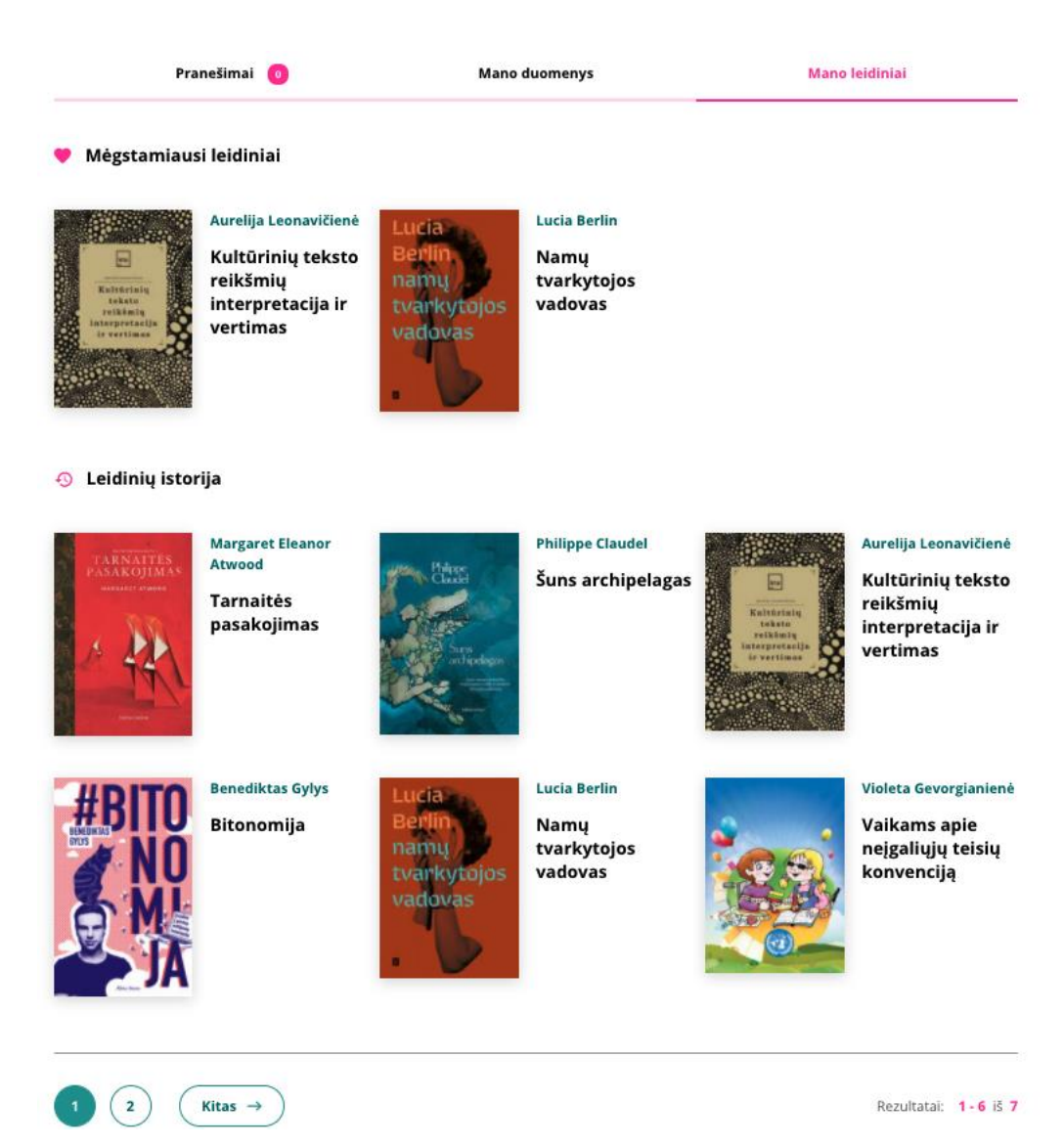

Prie mano leidnių matysitetuos leidinius kuriuos pažymėjote širdute. Jie bus išrikiuoti po Mėgstamiausi leidiniai užrašu. O Leidinių istorijoje chronologine seka, bus išrikiuoti visi jūsų anksčiau klausyti leidiniai.

## **3.4. Leidiniai**

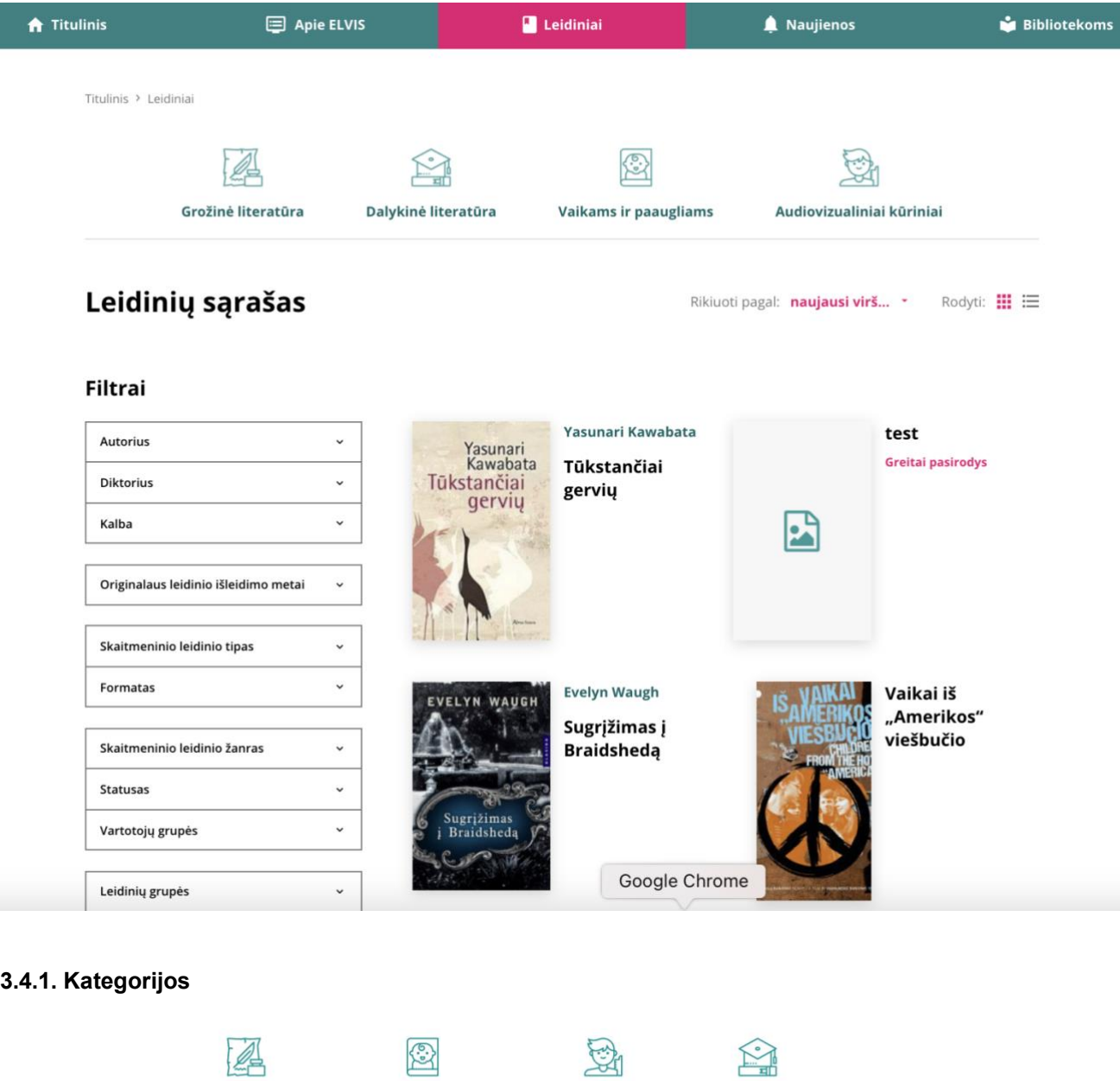

Šios ikonėlės viršuje yra leidinių kategorijos, ant kurių paspaudus, leidiniai bus atfiltruojami pagal tą pasirinktą kategoriją.

**Knygos paaugliams** 

Tiflotyra

**Knygos vaikams** 

## **3.4.2. Filtrai**

Grožinė literatūra

Kairėje pusėje esantys filtrai padės lengviau surasti norimus leidinius, jeigu nėra aiškus labai konkretus autorius ar pavadinimas.

### **Filtrai**

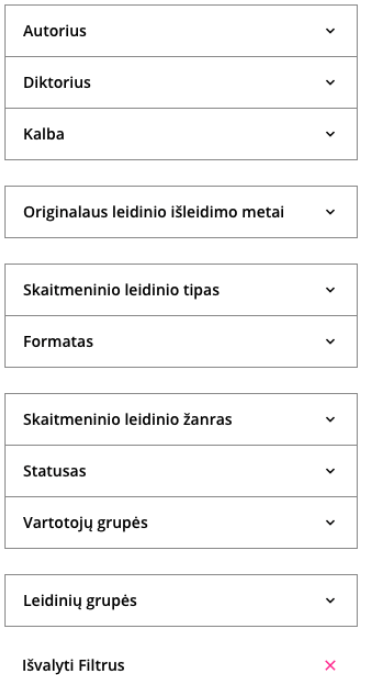

#### **3.4.3. Rikiavimas**

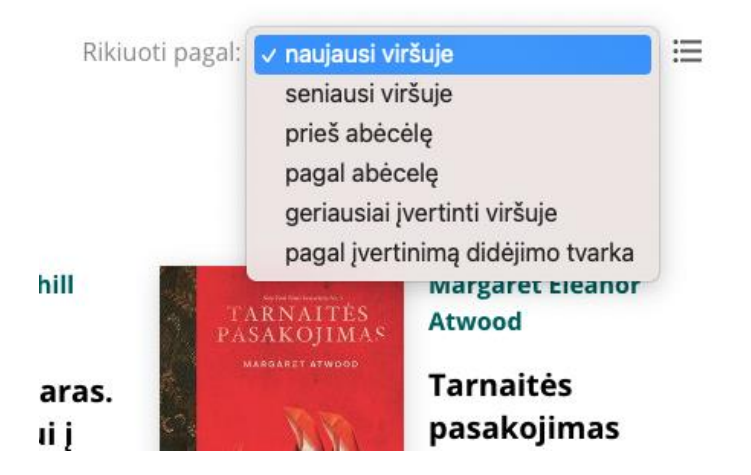

**3.4.4. Leidinys**

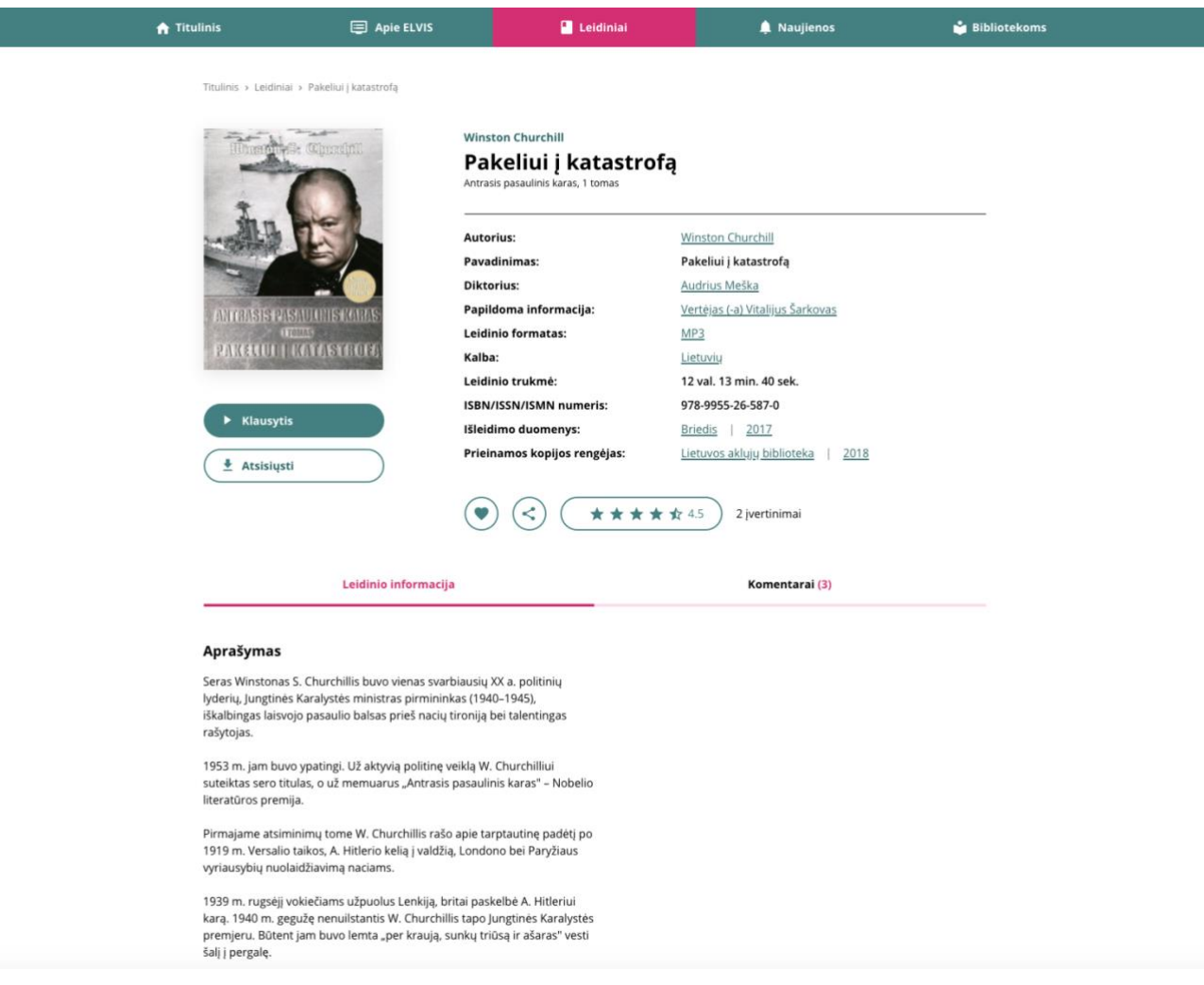

#### **3.4.4.1. Pamėgti**

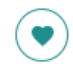

Paspaudus širdutę leidinys pamėgiamas ir pridedamas prie vartotojo Mėgiamų leidinių, kurie yra randami prie jo profilio.

#### **3.4.4.2. Dalintis**

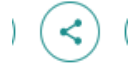

Paspaudus mygtuką dalintis, bus pasirinkimas dalintis Faceboke ar nusikopijuoti nuorodą dalinimuisi.

#### **3.4.4.3. Įvertinimas**

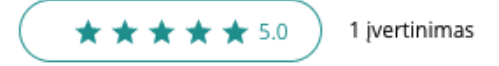

Matomas kitų vartotojų įvertinimas. Pasirinkus norimą įvertinimą ir paspaudus pelės mygtuką jį užfiksuoti, jis yra įrašomas.

#### **3.4.4.4. Leidinio informacija**

#### Leidinio informaciia

#### Aprašymas

Bitonomija - tai interneto bitų suteikiama laisvė, autonomija. Tai galimybė nepriklausomai nuo kreivo giminės medžio, stalčiuje dūlančio diplomo ar dviženklį skaičių siekiančios banko sąskaitos pradėti grumtis dėl interneto pelno dievų malonės.

Taip, kurti, statyti, konstruoti dar niekada nebuvo taip paprasta ir... pigu. Antra vertus, dar niekada nebuvo ir taip sunku būti pastebėtam.

Ši knyga nėra korektiška, joje nieko nenutylėta.

Autorius atvirai kloja, kas vyksta Laukinius Vakarus primenančiame interneto versle, - niekam nebandydamas įtikti ir nieko nevyniodamas į nūdien populiarų korektiškumą, atskleisdamas interneto verslininkų dažnai ne be priežasties slepiamas sėkmę lemiančias strategijas. Jo tikslas - išaiškinti virtualaus verslo pagrindus, kurie tau, ryžtingas skaitytojau, garantuotų neišvengiamą sėkmę interneto verslo labirintuose.

Benediktas Gylys - smalsus keliautojas, tingus rašytojas, verslo projektų angelas, vieno iš aktyviausių Lietuvos paramos fondų įkūrėjas, interneto multimilijonierius - savo pirmojoje knygoje dalijasi asmenine daugiau kaip dešimties metų sėkmingo ir... kartais gėdingai niekam tikusio el. verslo patirtimi.

#### Šioje vietoje randamas leidinio aprašymas.

#### **3.4.4.4.1. Raktažodžiai.**

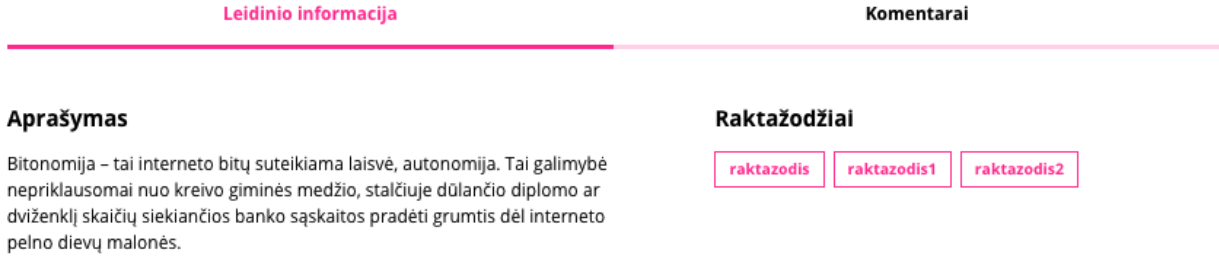

Paspaudus ant vieno iš raktažodžiu, bus užkraunamas puslapis su visais leidiniais kurie turi tokį raktažodį.

#### **3.4.4.5. Komentarai**

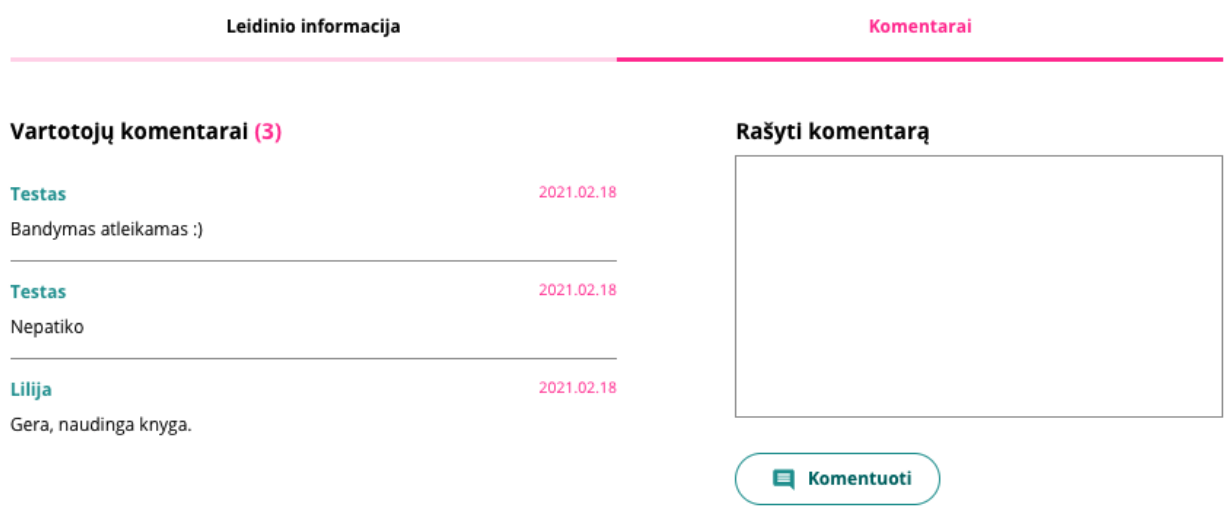

Tik prisijungę vartotojai gali rašyti komentarus. Komentarai rikiuojami chronologiškai, matosi vartotojas kuris

rašė komentarą ir įrašo data.

#### **3.4.4.6. Klausytis**

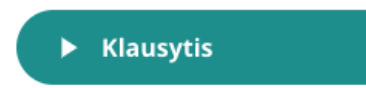

Paspaudus mygtuką klausytis, puslapio apačioje atsiranda grotuvo langas.

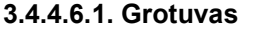

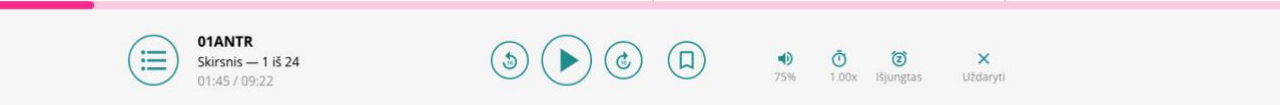

Grotuvo laiko juosta yra aktyvi ir pele paspaudus ant tam tikros vietos, bus pradedama ten groti. Taip pat, jei leidinyje yra laiko žymų, jos matomos šioje laiko juostoje ir paspaudus ant jų, pradedama groti nuo tos vietos.

Grotuvo funkcijos susideda iš:

- Groti, stabdyti;
- Prasukti ir atsukti po 10 sekundžių;
- Uždėti laiko žymą;
- Garso reguliavimas;
- Pagreitinimas/Palėtinimas;
- Išjungimas po pasirinkto laiko;
- Uždaryti;

Grotuvas taip pat turi ir papildomą savo meniu, kuriame priklasomai nuo leidinio formato yra:

- Skirsniai;
- Laiko žymų sąrašas;
- Leidinio tekstas, kuris yra pažymimas klausantis leidinio;

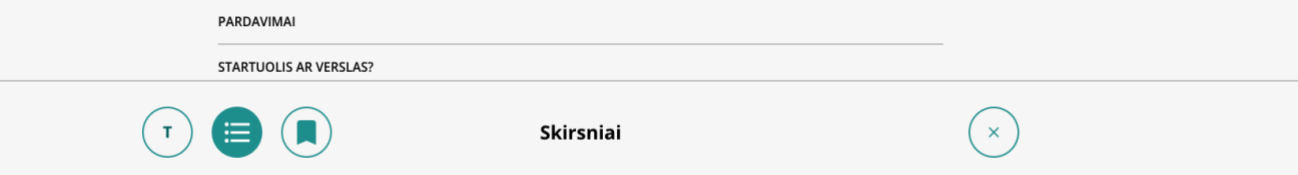

#### **3.4.4.7. Atsisiųsti.**

Paspaudus atsisiųsti, bus autoamtiškai pradedamas siųsti ZIP failas su visais leidinio failais.

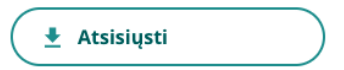

### **3.4.5. Diktoriai**

Šis puslapis pasiekiamas leidinio kortelėje paspaudus ant norimo diktoriaus.

#### **3.4.5.1. Diktoriaus komentavimas**

Čia galite įvertinti diktorių paspausdami ant norimo žvaigždutės įvertinimo. Komentuoti gali tik prisijungę

vartotojai įrašę komentarą ir paspaudę "komentuoti" mygtuką.

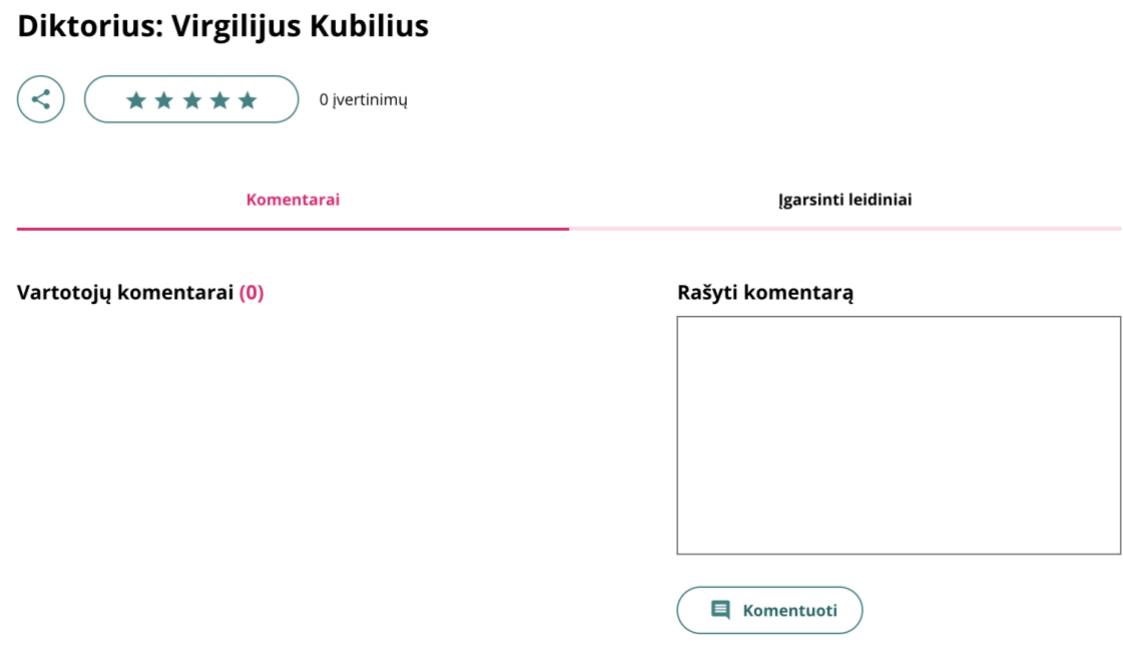

#### **3.4.5.2. Diktoriaus įgarsintų leidinių peržiūra**

Čia galite peržiūrėti visus leidinius kuriuos yra įgarsinęs šis pasirinktas diktorius.

# Diktorius: Virgilijus Kubilius

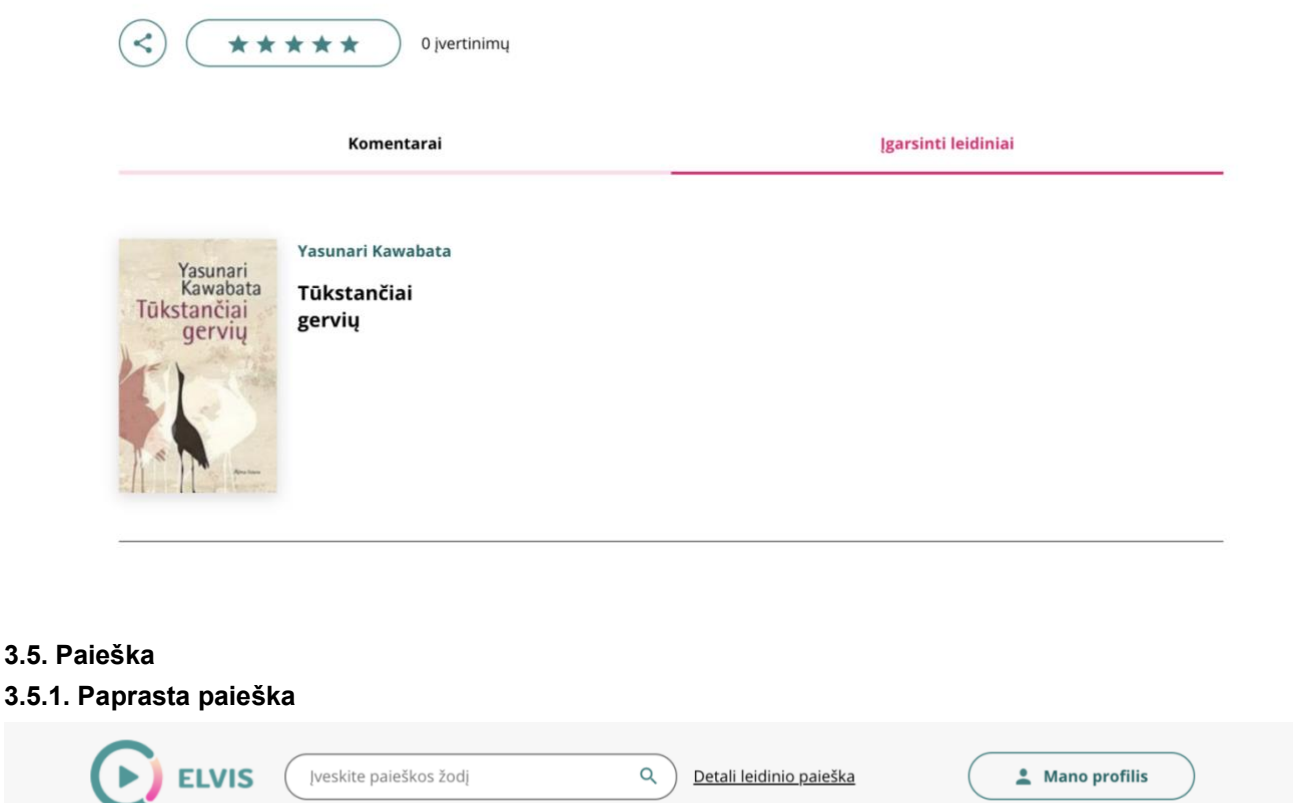

Čia galite įvesti ieškomus leidinių pavadinimus ir jie bus atvaizduoti žemiau ties atrinktais leidiniais.

## **3.5.2. Detali paieška.**

# Q Detali leidinio paieška

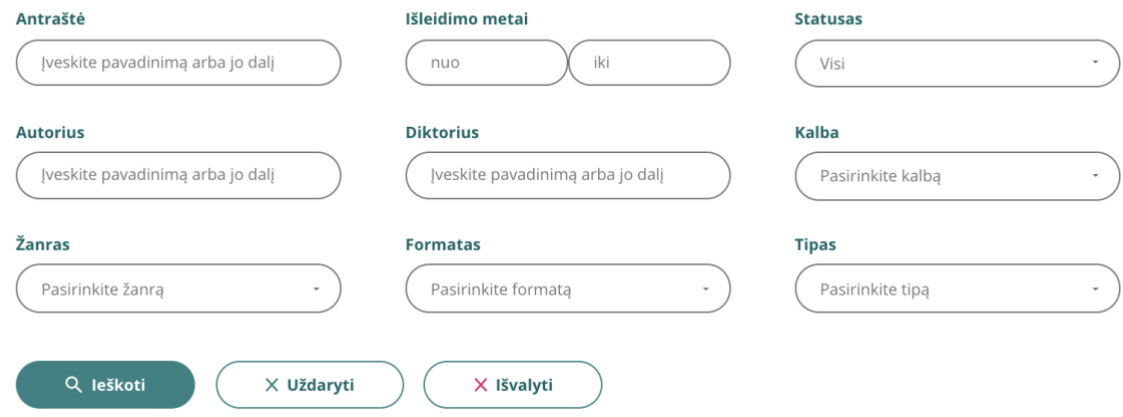

Įvedus norimas frazes ar žodžius į paieškos laukus, rezultatai bus atvaizduojami apačioje.

#### **3.6. Naujienlaiškio prenumerata.**

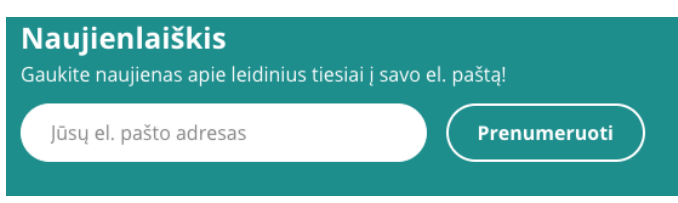

Puslapio apačioje yra numatyta vieta, kurioje vartotojas įvedęs savo elektroninį paštą ir paspaudęs "Prenumeruoti", bus įtraukas į specialų vartotojų sąrašą. Šis sąrašas gaus specialias naujienas ir priminimus apie apklausas.

### **3.7. Parašyti žinutę administracijai**

Parašyti žinutę administacijai gali ne tik registruoti vartotojai per "Mano Profilis", bet ir neregistruoti vartotojai užpildę žinutės formą. Ją galima rasti puslapio apačioje "footeryje" - "Parašykite mums". Užpildžius ir išsiuntus šią formą, ji nukeliaus į el. pašto dėžutę: elvis@labiblioteka.lt.

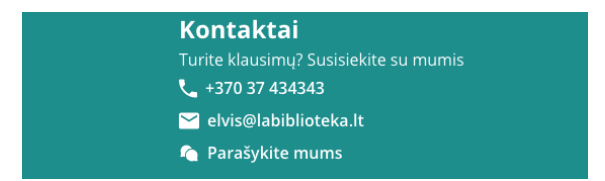

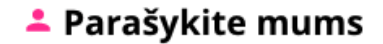

# Naujo pranešimo kūrimas

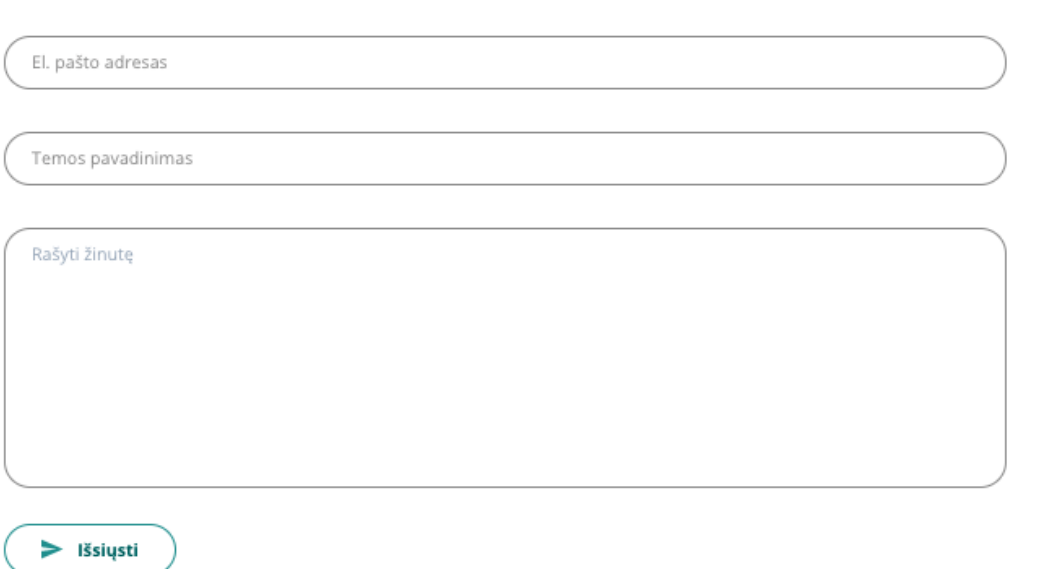

#### **3.8. Naujienų skiltis**

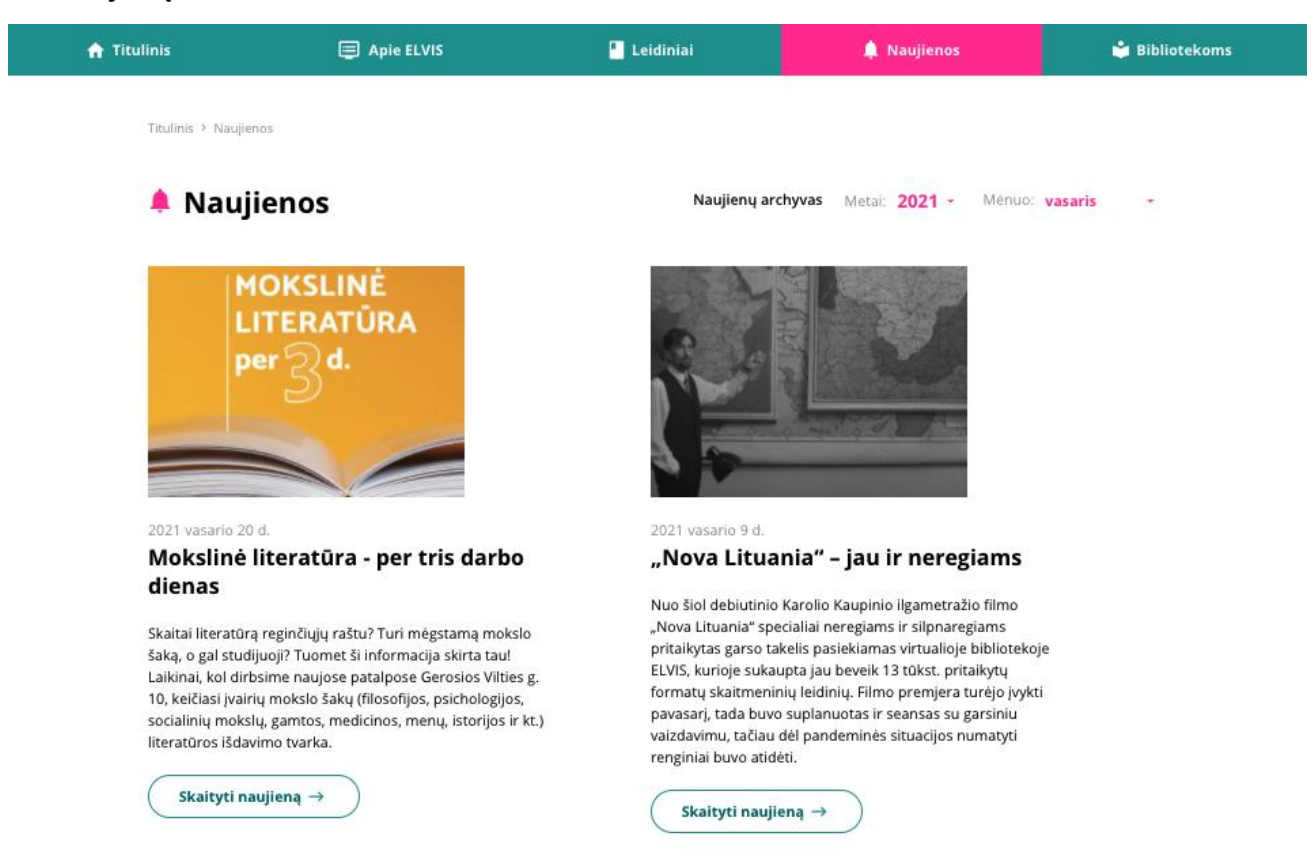

Visi puslapio lankytojai gali užeiti ir skaityti naujienas, matyti įvykusias bei vykstančias apklausas, matyti jų rezultatus. Tačiau tik prisijungę vartotojai gali palikti komentarus po naujienomis, bei dalyvauti apklausose.

2021 vasario 3 d.

## #LABrekomenduoja: Michel Houellebecq "Serotoninas"

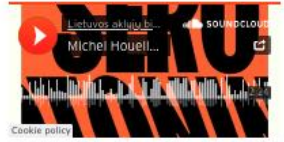

Lietuvos aklųjų biblioteka · Michel Houellebecq "Serotoninas" (ištrauka)

Michelis Houellebecqas - vienų dievinamas, kitų nekenčiamas, žymiausias šiuolaikinis prancūzų rašytojas. Dėl aštrių ir pranašiškų įžvalgų jis laikomas vienu aktualiausių Europos autorių. #LABrekomenduoja jo romaną "Serotoninas", kuris pernai buvo išverstas į lietuvių kalbą.

Giliai prislėgtas savo romantinių ir profesinių nesėkmių, Žemės ūkio ministerijos darbuotojas Floranas Klodas Lebrusas mano, kad jis miršta iš liūdesio. Egzistencinė krizė, ne kitaip! Florano mergina jo nekenčia, karjera beveik baigta, o pats vyras turi nuolat gerti antidepresantus, kad galėtų išgyventi dar vieną dieną beprotiškose miesto džiunglėse. Kovodamas su vienatve, vartotojiškumu bei miesto augimu, Floranas Klodas Lebrusas sugalvoja vienašališkai, niekam nepranešęs, nutraukti visus ryšius ir išsikraustyti į Normandijos provinciją. Šią vietą jis atsimena su nostalgija. Kadaise čia vyras dirbo sūrius gaminančioje kompanijoje, turėjo mylimąją ir jautėsi laimingas. Bent jau pats taip mano.

Kviečiame pasiklausyti!

Orig. išl.: Vilnius : Kitos knygos, 2020.

Knygą įgarsino Virgilijus Kubilius.

Mūsų skaitytojai šią ir kitas autoriaus knygas gali parsisiųsti iš virtualios bibliotekos ELVIS. Daugiau informacijos: http://elvis.labiblioteka.lt.

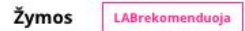

Vartotojų komentarai (0)

Rašyti komentarą

E Komentuoti

#### **3.9. Bibliotekoms**

Šioje skiltyje bus specialios naujienos ar apklausos skirtos bibliotekoms. Puslapio veikimas identiškas naujienų.

#### **3.9. D.U.K. peržiūra**

## **O** Dažniausiai užduodami klausimai

#### Bendriniai klausimai

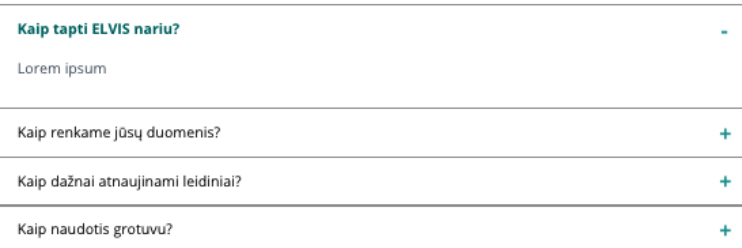

Dažniausiai užduodamų klausimų puslapyje informacija yra sugrupuota temomis. Jose yra atskiri klausimai, kurie išsiskleidžia ir tada matomas atsakymas į klausimą. Taip yra sutaupoma puslapio vieta, lengviau naviguoti aiškesnė struktūra.

## **3.10. Atvaizduojamo vaizdo korekcijos (akis)**

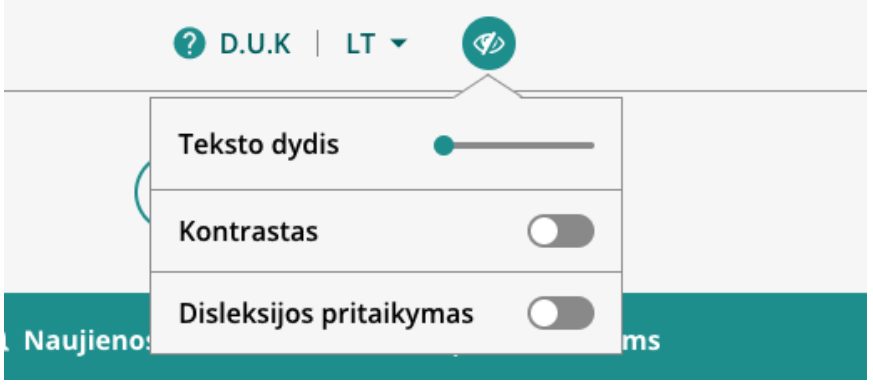

Galima puslapyje keisti tokius nustatymus kaip:

- Teksto dydis;
- Kontrastas;

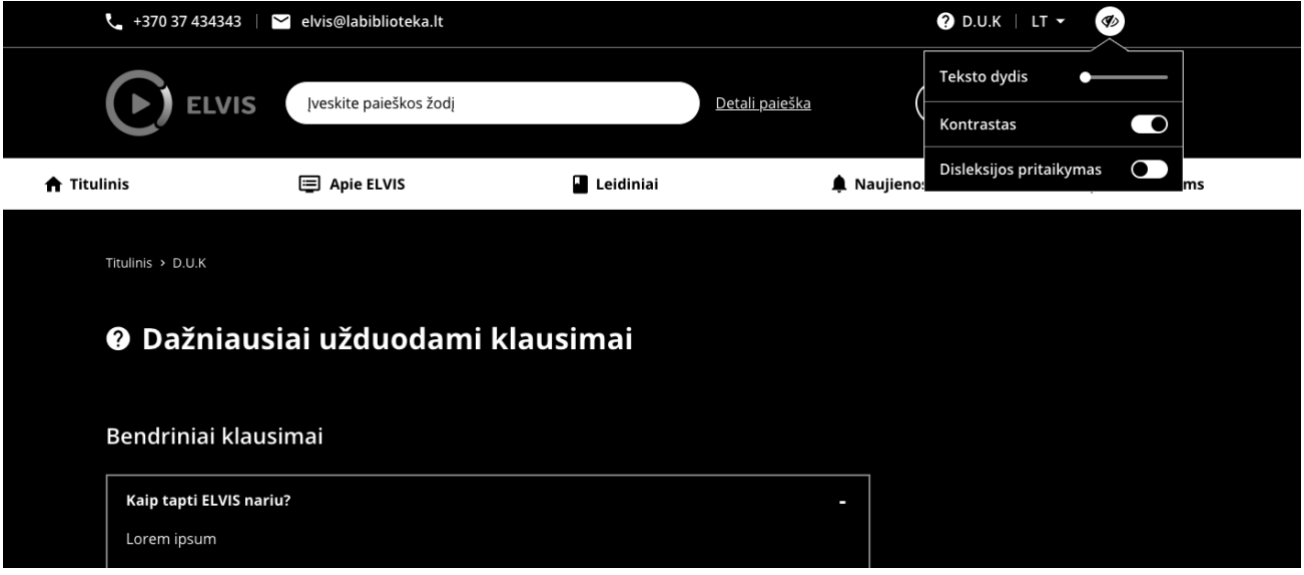

- Pritaikymas disleksiją turintiems vartotojams;

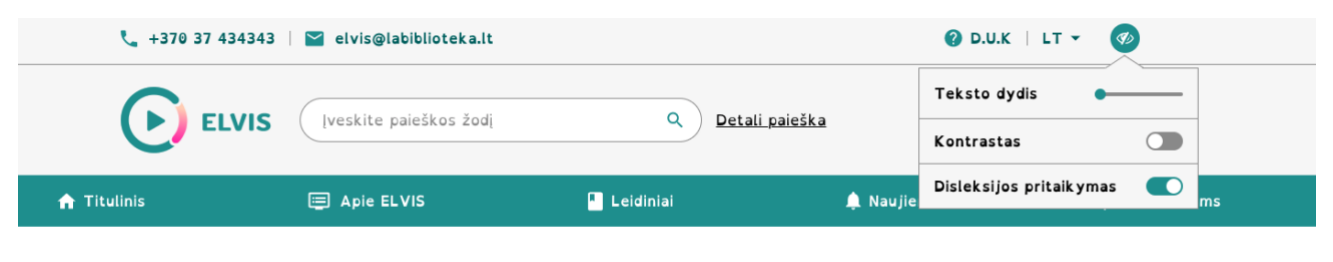

 $Titulinis > D.U.K$ 

## O Dažniausiai užduodami klausimai

## Bendriniai klausimai

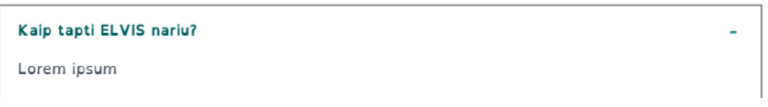